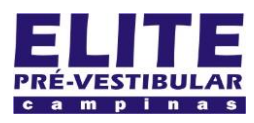

### **SIOI 12SE (e1)** www.eLitecampinas.com.br

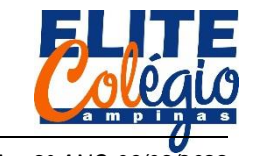

#### *PROFESSOR DANILO ROBÓTICA – 9° ANO 06/09/2022*

### **AULA 16**

Montaremos um circuito que controla a frequência do acender de diversos LEDs.

Para isso, vamos dividir este circuito em dois circuitos: na primeira parte, vamos controlar o brilho de apenas um LED; na segunda, o brilho de diversos LEDs.

O primeiro programa consiste em fazer o LED ficar ligando e desligando num tempo definido pelo potenciômetro.

## **CIRCUITO – PARTE I**

Você vai precisar de:

- 1 LEDs;
- Um resistor entre 200 e 330  $\Omega$ ;
- Potenciômetro
- Fios MM [\(Figura 1\)](#page-0-0)

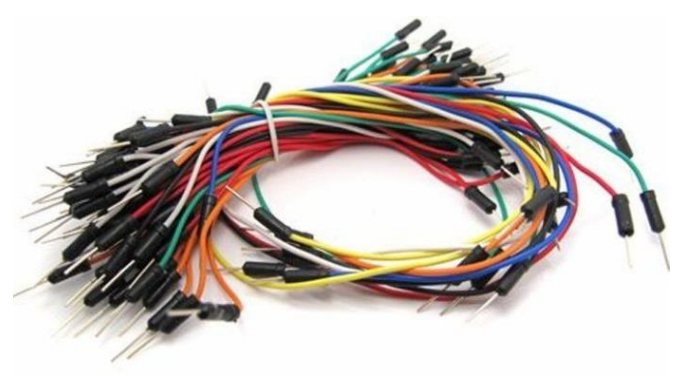

Figura 1: fios jumper MM.

<span id="page-0-0"></span>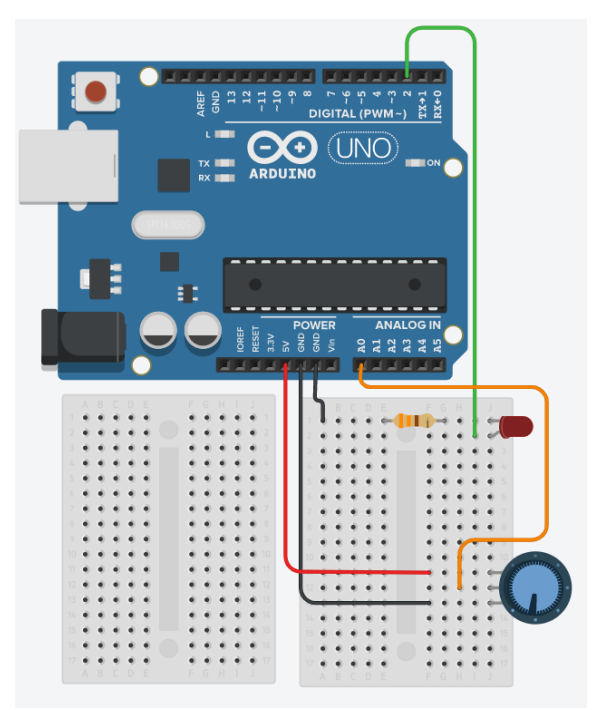

Figura 2: Circuito utilizado inicialmente nesta aula.

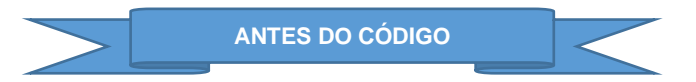

Como não sabemos qual o intervalo de leitura do potenciômetro, execute o código abaixo, mexa o potenciômetro até os valores máximos e mínimos, consultando no monitor serial para saber qual o valor máximo e mínimo fornecido pelo potenciômetro.

```
int potenciometro = A0;
void setup() {
  Serial.begin(9600);
}
void loop() {
  Serial.println(analogRead(potenciometr
o));
  delay(1000);
}
```
Você vai perceber a que o valor lido varia de 1 até 1023. Vamos então escolher o intervalo que o LED fica aceso e o intervalo que o LED fica apagado. Seu professor pensou que o tempo que o LED fica aceso deve ser igual ao tempo que ele fica desligado e cada um deste intervalo varia de 10 ms até 1 s aproximadamente. Então, que acha de simplesmente considerar o tempo de espera como sendo o valor lido na porta analógica?

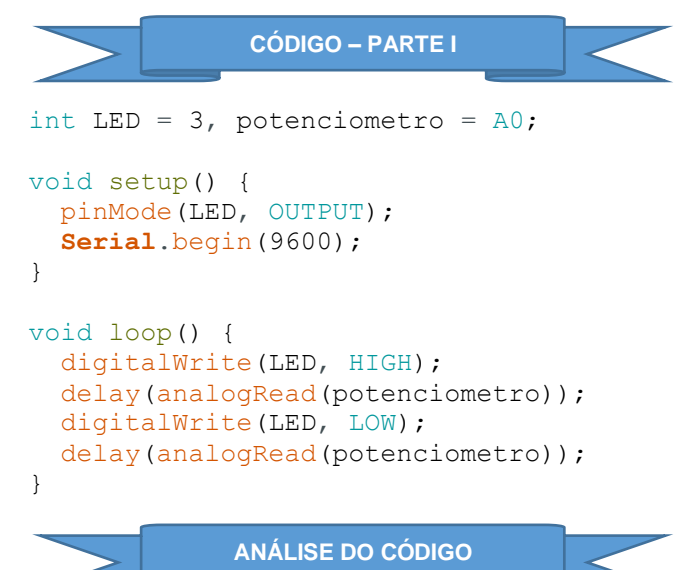

Declaramos abaixo quais as portas que devemos conectar o LED e o potenciômetro.

int LED =  $3$ , potenciometro =  $A0$ ;

No setup, não iniciamos o monitor serial pois agora não precisamos mais de mostrar nada nele. A única coisa que precisamos fazer é declarar o pino conectado ao LED como OUTPUT.

```
void setup() {
  pinMode(LED, OUTPUT);
}
```
No loop, temos o programa em si que liga e desliga o LED. Note que ele fica ligado ou desligado por um tempo que corresponde ao valor lido na porta analógica A0, em ms (milissegundos).

```
void loop() {
  digitalWrite(LED, HIGH);
  delay(analogRead(potenciometro));
 digitalWrite(LED, LOW);
  delay(analogRead(potenciometro));
}
```
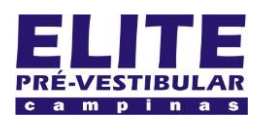

# **SIOI 125E (e1)** www.eLitecampinas.com.br

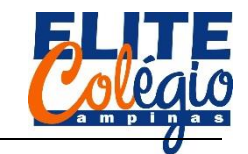

#### *PROFESSOR DANILO ROBÓTICA – 9° ANO 06/09/2022*

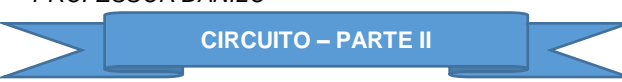

Você vai precisar de:

- 9 LEDs diversos;
- Nove resistores entre 200 e 330  $\Omega$ ;
- **Potenciômetro**
- Fios MM

Tente fazer o programa sozinho, sem consultar este material. Será que consegue?

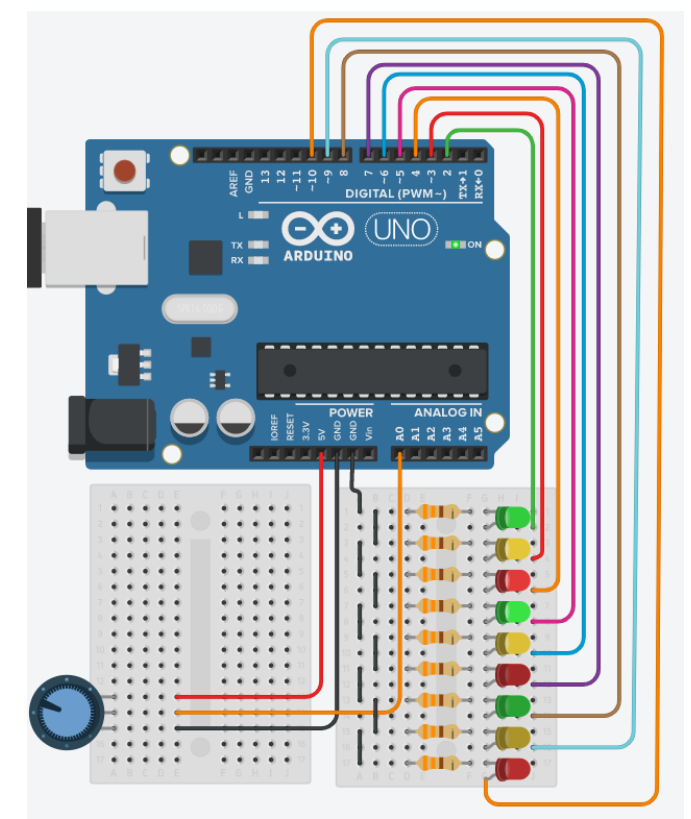

Figura 3: Circuito final utilizado nesta aula.

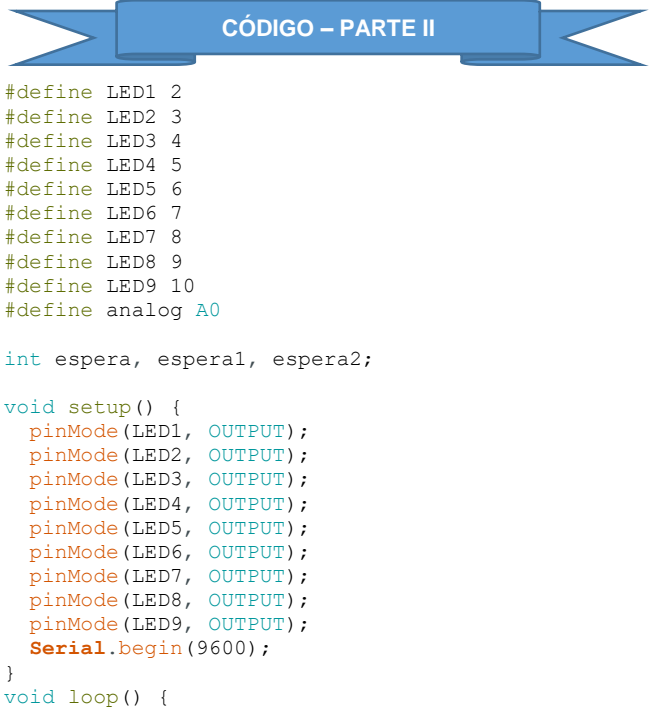

```
Serial.print("Valor lido na porta: ");
  Serial.println(analogRead(analog));
  e<sub>spera</sub> = map(analogRead(analog), 0, 1023, 0, 80);Serial.print("Tempo de espera: ");
  Serial.print(espera);
  Serial.println(" ms");
  Serial.println();
  //Regra para as esperas
  e<sub>se</sub> = e<sub>se</sub> = e<sub>i</sub>\text{e}espera2 = -2 \cdot \text{e}espera + 166;
  //Controle dos leds
  if (espera < 50) {
    digitalWrite(LED6, LOW);
    digitalWrite(LED1, HIGH);
     delay(espera1);
     digitalWrite(LED7, LOW);
     digitalWrite(LED2, HIGH);
     delay(espera1);
   divialWrite(LRD8, I.OW);digitalWrite(LED3, HIGH);
     delay(espera1);
    digitalWrite(LED9, LOW);
     digitalWrite(LED4, HIGH);
     delay(espera1);
     digitalWrite(LED1, LOW);
     digitalWrite(LED5, HIGH);
    delay(espera1);
     digitalWrite(LED2, LOW);
     digitalWrite(LED6, HIGH);
     delay(espera1);
    digitalWrite(LED3, LOW);
    digitalWrite(LED7, HIGH);
     delay(espera1);
     digitalWrite(LED4, LOW);
    digitalWrite(LED8, HIGH);
    delay(espera1);
    digitalWrite(LED5, LOW);
     digitalWrite(LED9, HIGH);
     delay(espera1);
  \left| \right|else {
    digitalWrite(LED3, LOW);
    digitalWrite(LED9, HIGH);
    delay(espera2);
    digitalWrite(LED2, LOW);
     digitalWrite(LED8, HIGH);
     delay(espera2);
    digitalWrite(LED1, LOW);
     digitalWrite(LED7, HIGH);
     delay(espera2);
     digitalWrite(LED9, LOW);
     digitalWrite(LED6, HIGH);
     delay(espera2);
    digitalWrite(LED8, LOW);
   digitalWrite(LED5, HIGH);
     delay(espera2);
     digitalWrite(LED7, LOW);
    digitalWrite(LED4, HIGH);
     delay(espera2);
     digitalWrite(LED6, LOW);
     digitalWrite(LED3, HIGH);
     delay(espera2);
    digitalWrite(LED5, LOW);
     digitalWrite(LED2, HIGH);
     delay(espera2);
   digitalWrite(LED4, LOW);
     digitalWrite(LED1, HIGH);
     delay(espera2);
  }
}
                 COMENTÁRIOS FINAIS
```
Deixo por sua conta analisar o código e mudar conforme achar mais interessante. Lembre-se também que normalmente eu deixo o código disponível para baixar, lá no site do seu professor.